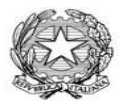

Ministero dell'Istruzione dell'Università e della Ricerca ISTITUTO COMPRENSIVO **Bagatti Valsecchi - VAREDO** Sede legale: P.zza Biraghi,5 - Uff. Segr.:V.le Sant'Aquilino,1 - C.F. 91074040154 – Cod. Uni. UF9L89

e\_mail:miic87100d@pec.istruzione.it- miic87100d@istruzione.it web :www.icbagattivalsecchi.gov.it - tel: 0362/580058

## **BREVE VADEMECUM PER VISIONARE LA SCHEDA DI VALUTAZIONE DEL 1° QUADRIMESTRE**

Di seguito sono visibili i passaggi per scaricare e/o stampare la pagella di valutazione relativo al primo quadrimestre.

Scrivendo sulla barra degli indirizzi: [www.icbagattivalsecchi.gov.it](http://www.icbagattivalsecchi.gov.it/) comparirà il sito dell'istituto comprensivo Bagatti Valsecchi, alla destra della Home Page cliccare sul link **ARGO REGISTRO GENITORI**.

Inserire le credenziali, che la segreteria didattica ha rilasciato (per i genitori che ancora non sono in possesso delle credenziali rivolgersi all'ufficio didattico in orario di segreteria), cliccare su **ENTRA**.

Accedendo al sito troverete questa immagine (**figura 1**)

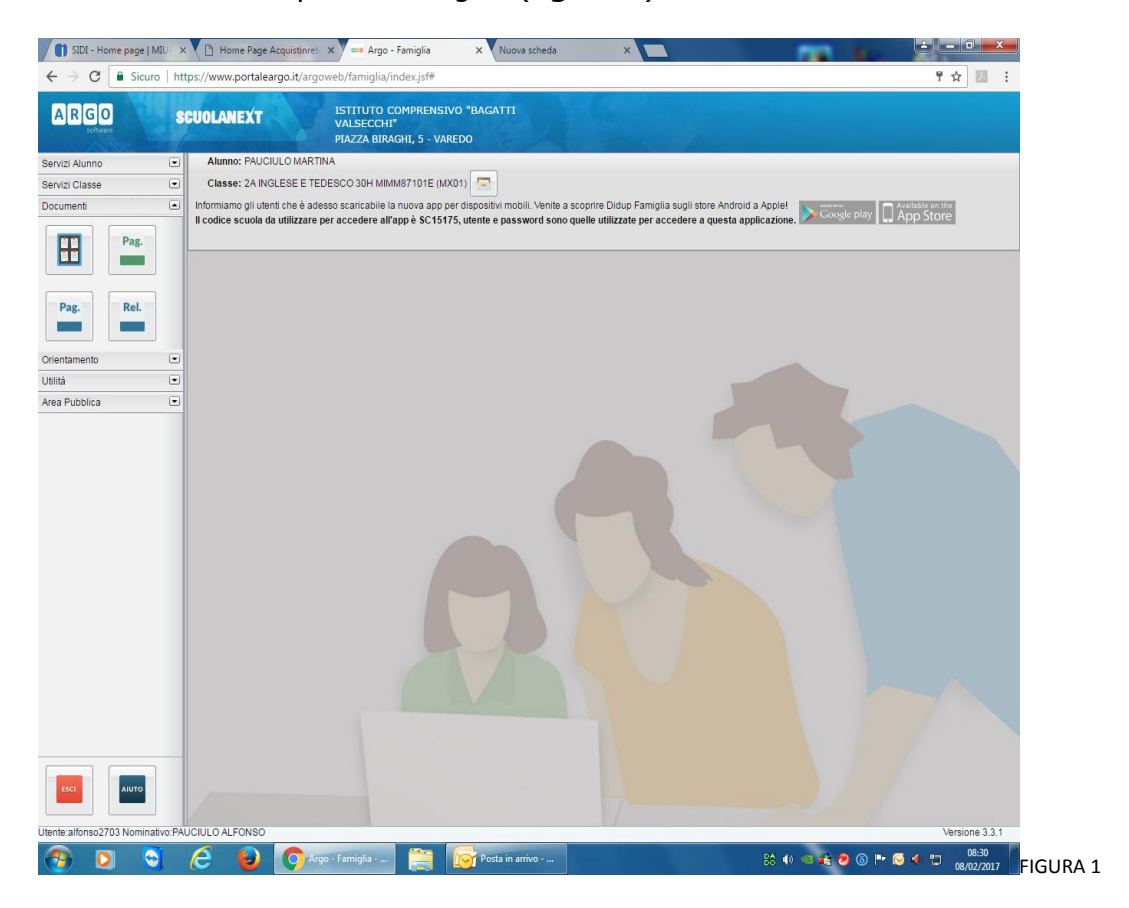

Cliccando su **DOCUMENTI** si aprirà un menù con n. 4 link di collegamento. Cliccare su **BACHECA**.

A questo punto troverete questa immagine (**figura 2**)

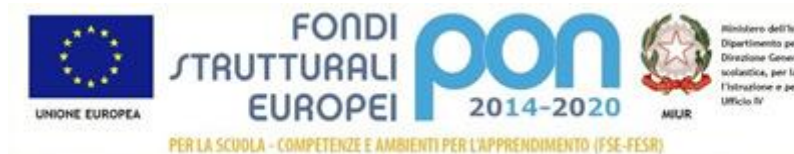

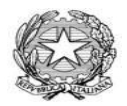

## Ministero dell'Istruzione dell'Università e della Ricerca ISTITUTO COMPRENSIVO **Bagatti Valsecchi - VAREDO**

Sede legale: P.zza Biraghi,5 - Uff. Segr.:V.le Sant'Aquilino,1 - C.F. 91074040154 – Cod. Uni. UF9L89 e\_mail:miic87100d@pec.istruzione.it- miic87100d@istruzione.it web :www.icbagattivalsecchi.gov.it - tel: 0362/580058

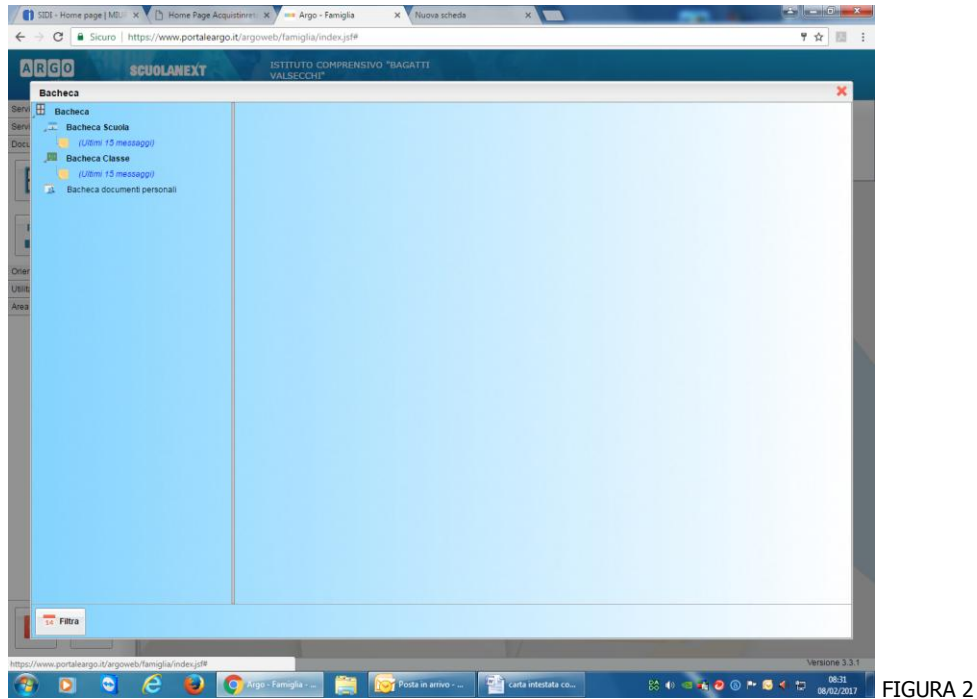

Per poter visualizzare la pagella cliccare su **BACHECA DOCUMENTI PERSONALI** al cui interno saranno visibili una serie di documenti (**figura 3**)

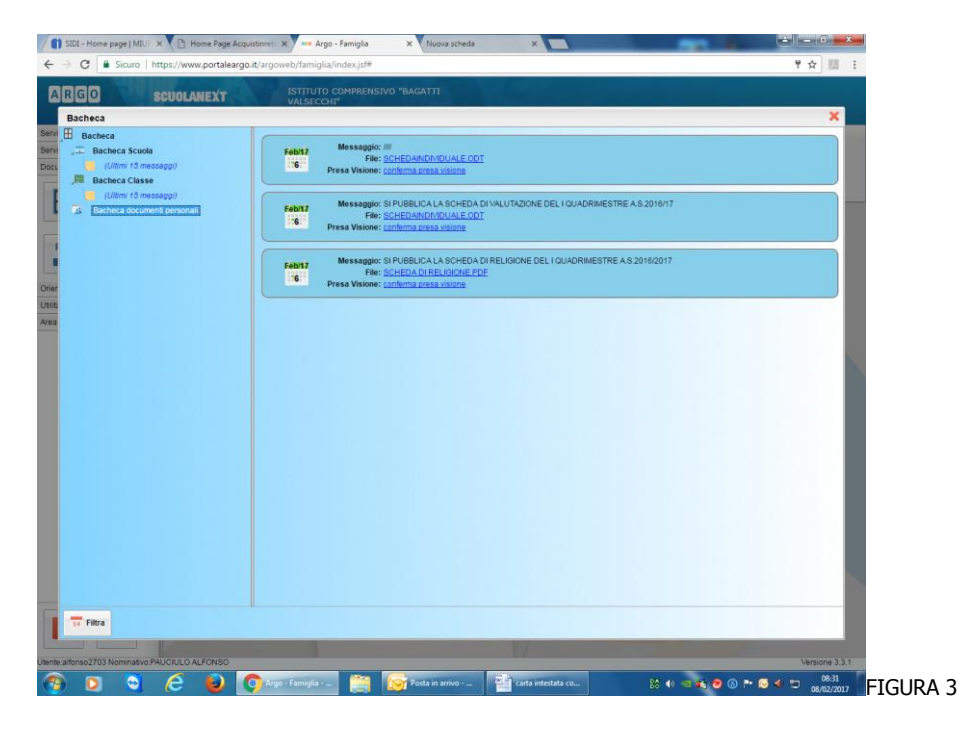

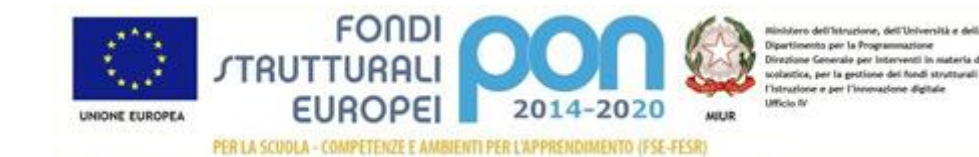

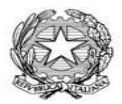

Ministero dell'Istruzione dell'Università e della Ricerca ISTITUTO COMPRENSIVO **Bagatti Valsecchi - VAREDO** Sede legale: P.zza Biraghi,5 - Uff. Segr.:V.le Sant'Aquilino,1 - C.F. 91074040154 – Cod. Uni. UF9L89

e\_mail:miic87100d@pec.istruzione.it- miic87100d@istruzione.it web :www.icbagattivalsecchi.gov.it - tel: 0362/580058

Cliccare sul file di interesse dando anche conferma della presa visione (**figura 4**).

Se vi compaiono messaggi di errore tipo: file non apribile oppure file danneggiato, dare conferma cliccando n. 2 volte sul **SI**.

La causa di questo errore è dovuto all' estensione del file **.ODT,** file apribile con applicazione Open Office.

Per chi non utilizza tale applicazione il documento è comunque visibile in formato **WORD** salvando il file sul PC e successivamente aprirlo con altro software (in questo caso WORD)

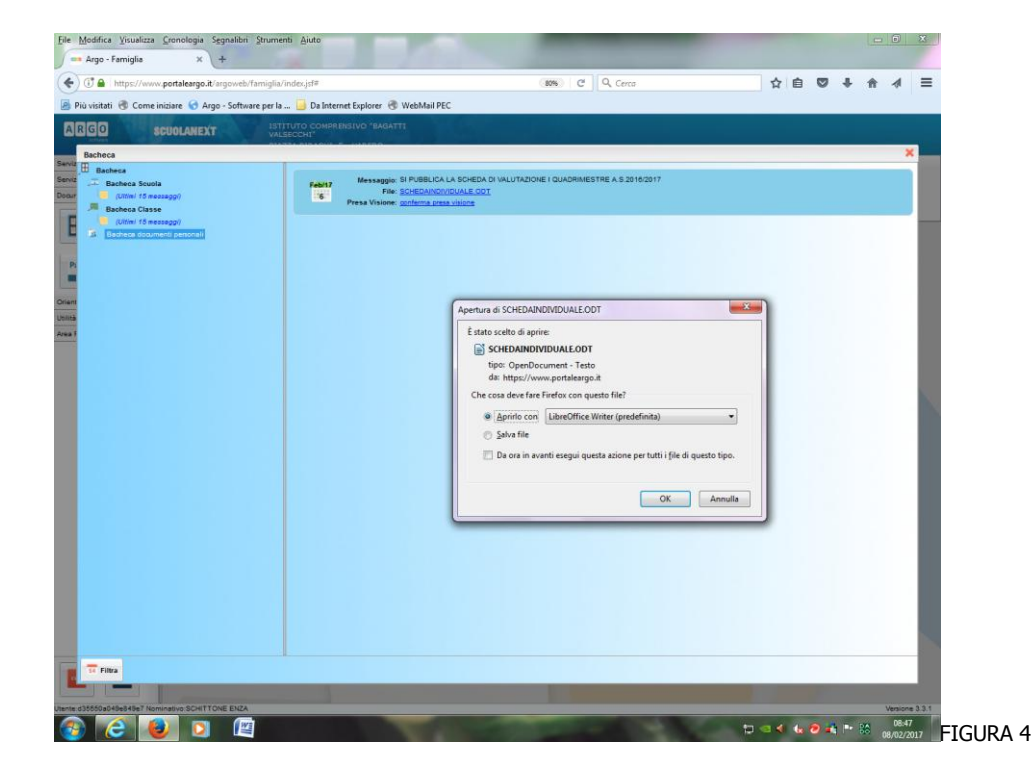

IL DIRIGENTE SCOLASTICO Dott. Massimo Morselli Firma autografa sostituita a mezzo stampa ai sensi dell'art. 3, comma 2, del D.Lgs.39/93

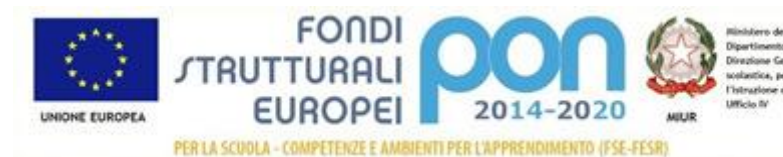